# CareAR® Assist Software

**FREQUENTLY ASKED QUESTIONS (FAQS)**

CareAR Assist ist eine visuelle Live-Interaktionslösung, die es Xerox-Supportexperten und Kunden ermöglicht, Probleme aus der Ferne gemeinsam zu lösen, was Zeit spart und die Sicherheit erhöht.

Xerox-Supportexperten und Kunden können überall in Echtzeit mit einer Reihe von Tools zusammenarbeiten, die durch Augmented Reality erweitert werden, um Probleme zu dokumentieren, zu diagnostizieren und zu lösen, als ob sie tatsächlich vor Ort wären.

## Was bedeutet es, an einer CareAR Assist-Sitzung teilzunehmen?

Wenn Sie den Xerox-Support anrufen, wird der Xerox-Supportexperte in geeigneten Situationen darum bitten, zu sehen, was Sie sehen, um die Problemdiagnose und eine mögliche Lösung zu beschleunigen, damit Sie Ihre Arbeit schneller wieder aufnehmen können.

Um die CareAR Assist-Sitzung zu starten, schickt der Xerox Support-Experte Ihnen eine Textnachricht auf Ihr mobiles Gerät oder teilt Ihnen eine "Join by Code"-Nummer mit. Sie klicken dann auf den Link in der Textnachricht, wählen aus, ob Sie der Sitzung über die CareAR Assist-App oder einen unterstützten Browser beitreten möchten, und aktivieren dann Ihre rückwärtige Kamera.

Sie zeigen dem Xerox Support-Experten Ihr Problem mit der Kamera Ihres Mobiltelefons. Es ist eine einfache Lösung, um das Problem schnell zu demonstrieren und eine Möglichkeit, das Problem schnell zu diagnostizieren und zu beheben.

# Werde ich dabei gefilmt?

Nein. Es wird die nach hinten gerichtete Kamera Ihres Smartphones verwendet. Sie werden nicht vor der Kamera sein. Ihre Kamera ist standardmäßig ausgeschaltet, wenn die CareAR Assist-App gestartet wird. Die Kamera muss von Ihnen aktiviert werden, indem Sie das Kameratool verwenden, um Videos von der rückwärtsgerichteten Kamera zu teilen. Ihr Mikrofon ist ebenfalls ausgeschaltet, bis Sie es aktivieren.

## Muss ich für den Remote Service mit CareAR Assist bezahlen?

Nein. Für den Remote Service mit CareAR Assist fallen keine zusätzlichen Kosten an. Obwohl sie viel schneller wieder einsatzbereit sind, als wenn Sie auf einen Techniker vor Ort warten, müssen sie nicht dafür bezahlen. Sie müssen auch kein separates Konto erstellen oder sich anmelden, um an einer CareAR Assist-Sitzung teilzunehmen.

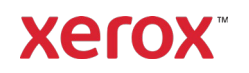

## Muss ich eine App herunterladen?

Nein. Sie können an einer CareAR Assist-Sitzung über einen Webbrowser teilnehmen, anstatt die App herunterzuladen. Wenn Sie jedoch die CareAR Assist-App herunterladen, haben Sie erhebliche Vorteile, wenn Sie mit einem Xerox-Supportexperten sprechen. Mit dieser App erhalten Sie viel detailliertere grafische Anleitungen, die auch dann noch angezeigt werden, wenn Sie Ihr Telefon bewegen.

### Werden mir bei der Nutzung der CareAR-App Gesprächsminuten in Rechnung gestellt?

Nein. Es werden keine "Sprachminuten" verbraucht, wenn eine Audioverbindung über die App besteht. Sowohl die Sprach- als auch die Live-AR-Videositzung erfolgen über die Datenverbindung (entweder über Wi-Fi oder mobile Daten) Ihres Geräts. Bitte beachten Sie, dass mobile Datentarife von unbegrenzten Daten bis hin zu festen Nutzungszeiten variieren.

#### Muss ich mich in der Nähe des Xerox-Geräts befinden, das Unterstützung benötigt?

Ja. Die CareAR Assist-Support-Sitzung macht sich die visuelle Wahrnehmung Ihres Xerox-Geräts zunutze. Sie müssen sich in unmittelbarer Nähe befinden, idealerweise in einem Umkreis von drei (3) Metern um das Xerox-Gerät.

# Was ist die Mindestanforderung für ein Mobiltelefon, um an einer CareAR Assist-Sitzung teilzunehmen?

Es gibt zwei Möglichkeiten, an einer CareAR Assist-Sitzung teilzunehmen.

- Teilnahme über den Webbrowser
	- Erfordert die Teilnahme an der CareAR -Sitzung über die folgenden Browser: **Android:** Google Chrome, Brave, Samsung Internet **iOS:** Safari, Brave
- Teilnahme über die CareAR Assist-App
	- iPhone 8 und höher mit iOS 12 und höher
	- Android Geräte siehe link: [Google's ARCore supported devices page](https://developers.google.com/ar/discover/supported-devices) mit Android 9 und höher

Für weitere Informationen: [CareAR Assist Mobile Device Compatibility](https://help.carear.com/hc/en-us/articles/1500004390861-Mobile-Device-Compatibility-)

## Ich habe die CareAR Assist-App heruntergeladen, aber sie sagt, dass die App nicht mit meinem Gerät kompatibel ist?

Das kann daran liegen, dass Ihr Gerät Augmented Reality nicht unterstützt. Sie können jedoch weiterhin an der CareAR Assist-Sitzung über den Webbrowser teilnehmen, indem Sie auf "Teilnahme über Webbrowser" klicken.

## Ich habe kein Firmenhandy - kann ich auch mein privates Handy benutzen?

Ja, Sie können Ihr persönliches Mobiltelefon oder Tablet verwenden, um an einer CareAR Assist-Sitzung teilzunehmen. CareAR Assist erfasst keine persönlichen Daten von Ihrem Firmen- oder privaten Mobilgerät.

# Ich habe eine Sicherheitssperre auf meinem Arbeitsgerät, die mich daran hindert, die CareAR-App herunterzuladen – Was kann ich tun?

Möglicherweise können Sie die App nicht herunterladen, aber Sie können trotzdem an der Sitzung über einen Webbrowser teilnehmen, indem Sie auf "Teilnahme über Webbrowser" klicken.

## Sind meine Daten sicher?

CareAR setzt angemessene technische und organisatorische Sicherheitskontrollen ein, die dem mit den Daten verbundenen Risiko entsprechen, einschließlich der Verschlüsselung der Nutzerdaten bei der Übertragung und im Ruhezustand.

Weitere Details finden Sie hier:<https://carear.com/privacy-policy/>

## Wird meine Telefonnummer oder E-Mail-Adresse gespeichert und weitergegeben, wenn ich sie zur Teilnahme an einer Sitzung angebe?

Wenn Sie einer CareAR Assist-Sitzung als Gast beitreten, wird Ihre E-Mail-Adresse oder Telefonnummer auf dem CareAR-Server gespeichert, der für den Xerox-Support nicht zugänglich ist. Diese persönlichen Daten werden nicht verkauft oder weitergegeben und werden nicht für Marketingzwecke verwendet.

Wenn Sie Ihre Telefonnummer oder E-Mail-Adresse nicht weitergeben möchten, können Sie den Xerox Support-Experten bitten, sich per Code anzumelden, und den Code über xerox.com/join eingeben.

#### Erhalte ich Marketingmaterial/Werbung/E-Mails, wenn ich die CareAR-App verwende?

Nein. Sie erhalten keine Werbe-E-Mails oder Anzeigen, wenn Sie die CareAR Assist-App installieren und als Gast einer Sitzung verwenden.

Ich habe keine WIFI-Verbindung mit meinem persönlichen Mobilgerät. Wie hoch ist der Datenverbrauch für die CareAR Assist-Sitzung? Wie viel Datenvolumen verbraucht eine typische 10-minütige CareAR-Assist-Sitzung?

Eine typische 10-minütige Sitzung verbraucht 36 MB an Daten, was dem Verbrauch anderer Video-Streaming-Apps entspricht.

Für weitere Informationen: [CareAR Assist Data Consumption Usage](https://help.carear.com/hc/en-us/articles/4406936013591-Data-Consumption-Usage)

#### Welche Wi-Fi-Bandbreite wird für eine CareAR Assist-Sitzung empfohlen?

Für die Nutzung der CareAR Assist-App oder des Browsers werden 500 kbit/s empfohlen, um eine optimale Leistung der grafischen Echtzeit-Anleitung zu gewährleisten, die im Sichtfeld Ihres Smartphones eingeblendet wird. CareAR Assist passt sich automatisch an Bandbreitenschwankungen an, wenn die Bandbreite unter 500 kbit/s sinkt, indem die Videobildrate reduziert wird, um die Echtzeit-Anleitung durch Ihren Xerox-Supportexperten zu erhalten. CareAR Assist ist ein kollaboratives Support-Tool und funktioniert nicht offline.

# Benötigt CareAR Assist Wi-Fi?

CareAR Assist funktioniert mit mobilen Datenverbindungen (LTE) und mit Wi-Fi-Verbindungen.

# Was ist, wenn ich nicht genügend Speicherplatz auf meinem Gerät habe, um die CareAR Assist-App herunterzuladen?

Das ist überhaupt kein Problem! Sie können der Assist-Sitzung auch über einen Webbrowser wie Chrome oder Firefox beitreten. Dies nimmt keinen Speicherplatz auf Ihrem Gerät in Anspruch, da Sie die CareAR Assist-App nicht auf Ihr Gerät herunterladen.

#### Wie kann ich die Augmented-Reality-Funktionen in der CareAR Assist-App am besten nutzen?

Die beste Augmented-Reality-Erfahrung mit CareAR Assist wird durch gute Beleuchtung, flache Oberflächen und unbewegliche Objekte erzielt. Wenn Sie die CareAR Assist-App verwenden, sollten Sie sicherstellen, dass die räumlichen Zuordnungssymbole (Fadenkreuze), die Sie auf dem Bildschirm sehen, über dem Objekt sichtbar sind, für welches Sie Unterstützung benötigen.

Das bedeutet, dass über die App Ihr Gerät abgebildet wird und es ermöglicht, dass Anmerkungen (Pfeile, Kreise usw.) auf Ihrem Xerox-Gerät im Sichtfeld Ihres Smartphones "kleben" – das ist die sogenannte Augmented Reality.

Positionieren Sie Ihre Kamera etwa einen Meter von dem Objekt entfernt, das Sie sichtbar machen möchten. Es ist hilfreich, sich leicht vor und zurück sowie seitlich um das zu betrachtende Objekt zu bewegen, falls die räumlichen Symbole (Fadenkreuze) nicht sichtbar sind.

Wenn Sie die CareAR Assist-App nicht herunterladen, kann nur der Laserpointer genutzt werden und der Raum wird nicht 3-dimensional erfasst.

## Ich bin der CareAR Assist-Sitzung über die App beigetreten und habe mein Video aktiviert. Warum funktionieren die grafischen Anmerkungen nicht?.

Damit die grafischen Anmerkungen funktionieren, muss die CareAR Assist-App den Raum in der Kameraansicht abbilden.

Positionieren Sie die Kamera Ihres Mobilgeräts etwa drei (3) Meter von Ihrem Xerox-Gerät entfernt und bewegen Sie sich leicht vor und zurück sowie von einer Seite zur anderen um das Objekt herum. Wenn die Kalibrierung abgeschlossen ist, wird ein weißes Fadenkreuz auf Ihrem Gerät angezeigt.

Sie können nun AR(Augmented Reality)-Anmerkungen auf dem Bildschirm platzieren.

#### Muss ich mein Telefon ruhig halten?

Mit der CareAR Assist-App bleiben die von Ihrem Xerox-Supportexperten grafischen Anmerkungen an Ort und Stelle, auch wenn Sie Ihre Kamera bewegen.

Wenn Sie mit dem Browser und nicht mit der CareAR Assist App arbeiten, sind die grafischen Anmerkungen auf den Laserpointer beschränkt, der nicht fixiert wird.

## Kann der Xerox Support-Experte während einer CareAR-Sitzung auf mein Telefon zugreifen?

Der Xerox Support hat während einer CareAR Assist-Sitzung keinen Zugriff auf Dateien, Speicher oder Funktionen auf Ihrem Telefon. Der Xerox-Support kann die Mikrofone der Teilnehmer in einem Live-Meeting stummschalten (besonders hilfreich in lauten Umgebungen), die Taschenlampe des Telefons ein- und ausschalten (nur bei Apple-Produkten), um Remote Lösungen bei schlechten Lichtverhältnissen zu unterstützen. Weiterhin kann er heranzoomen, um eine Stelle genauer zu untersuchen, wenn Sie die nach hinten gerichtete Kamera Ihres Geräts auf diese richten.

# Werden Bilder, die während einer CareAR Assist-Sitzung aufgenommen wurden, weitergegeben?

Fotos, die während einer CareAR-Sitzung aufgenommen werden, werden nicht an andere Benutzer weitergegeben. Wenn ein Xerox-Techniker Ihren Serviceeinsatz mit einem Vor-Ort-Besuch oder einem Folgeanruf weiterverfolgen muss, hat er Zugriff auf Fotos, die sicher in seinem Arbeitsauftrag gespeichert sind.

Diese Informationen ermöglichen es den Xerox-Supportexperten, sich besser auf den Besuch vor Ort vorzubereiten. Die Genauigkeit bei der Lieferung von Ersatzteilen wird nachweislich verbessert und ermöglicht es somit den Xerox-Technikern, die Arbeit schneller zu erledigen, wenn sie vor Ort eintreffen.

# Wie kann ich Anmerkungen auf dem Bildschirm machen, um meinem Xerox-Support-Experten ein Problem zu zeigen?

Während einer CareAR Assist-Sitzung in der App können Sie als Gast auch auf dem Bildschirm zeichnen. Ziehen Sie einfach Ihren Finger auf dem Bildschirm Ihres Smartphones oder Tablets, und es erscheinen Linien.

Sie und Ihr Xerox-Support-Experte haben unterschiedliche Linienfarben, um die Zusammenarbeit zu erleichtern. Andere Linienfarben und -stärken sind durch langes Drücken auf das Bleistift-Werkzeug verfügbar. Es sind auch andere Anmerkungen wie Pfeile, Bullaugen und Textfelder verfügbar.

## Kann ich meine Anmerkung löschen oder rückgängig machen?

Benutzer können nur ihre Anmerkungen rückgängig machen und/oder löschen. Tippen Sie auf die Schaltfläche "Rückgängig", und die letzte von Ihnen erstellte Anmerkung wird entfernt. Sie können diesen Vorgang wiederholen, bis Sie alle gewünschten Anmerkungen entfernt haben.

Wenn Sie alle Anmerkungen löschen möchten, halten Sie die Schaltfläche "Rückgängig" einige Sekunden lang gedrückt, woraufhin ein Dialogfeld mit der Frage erscheint, ob Sie alle Anmerkungen löschen möchten.

Klicken Sie auf "Ja", und alle von Ihnen vorgenommenen Anmerkungen werden entfernt.

## Unterstützt CareAR Assist mehrere Sprachen?

Ja. Eine CareAR Assist-Sitzung minimiert jedoch grundsätzlich die Sprachabhängigkeit durch visuelle Anleitung. Es gibt die Möglichkeit, dass Ihr Xerox-Supportexperte Textfelder in Ihrem Sichtfeld in der Sprache einblendet, in der Sie bei der Verwendung der CareAR Assist-App gemeinsam zusammenarbeiten.

Die Spracheinbindung ist vollständig abhängig von der globalen Region, in der Sie sich bei der Kommunikation mit dem Xerox-Support befinden, und von der Sprache, die Ihr Xerox-Support-Experte verwendet. Ihre textbasierte Spracheinbindung ist in erster Linie darauf beschränkt, dass Sie zu einer Sitzung eingeladen werden und sich für eine Einbindung über die CareAR Assist App oder den Browser entscheiden.

In diesem Fall erkennt CareAR automatisch die Spracheinstellungen Ihres Mobilgeräts, um Texte in Französisch, Deutsch, Indonesisch, Italienisch, Malaiisch, Portugiesisch, vereinfachtem Chinesisch und Spanisch anzuzeigen.

#### Ist CareAR ein Unternehmen von Xerox?

Ja. Für weitere Informationen klicken Sie bitte auf den Link. [Xerox Announces Formation of CareAR Software](https://www.news.xerox.com/news/Xerox-announces-formation-of-CareAR-software-business)  [Business | Xerox Newsroom](https://www.news.xerox.com/news/Xerox-announces-formation-of-CareAR-software-business)

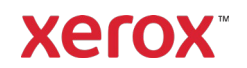